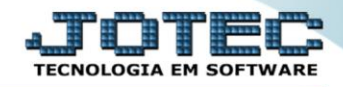

## **RELATÓRIO DE INVENTÁRIO DO ATIVO FIXO** *ATREPIVAT*

*Explicação: Relaciona os bens por localização, departamento, setor e seção.*

## Para realizar essa operação acesse o módulo: *Ativo Fixo***.**

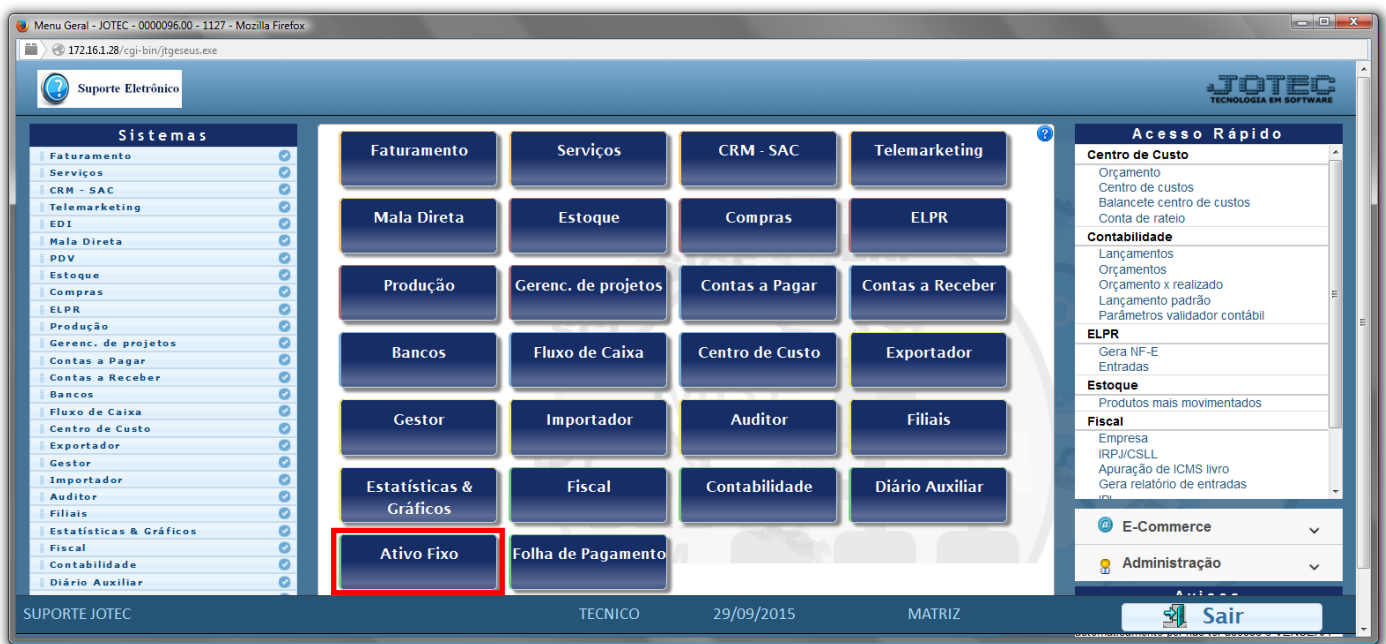

## Em seguida acesse: *Relatório > Inventário do ativo fixo*.

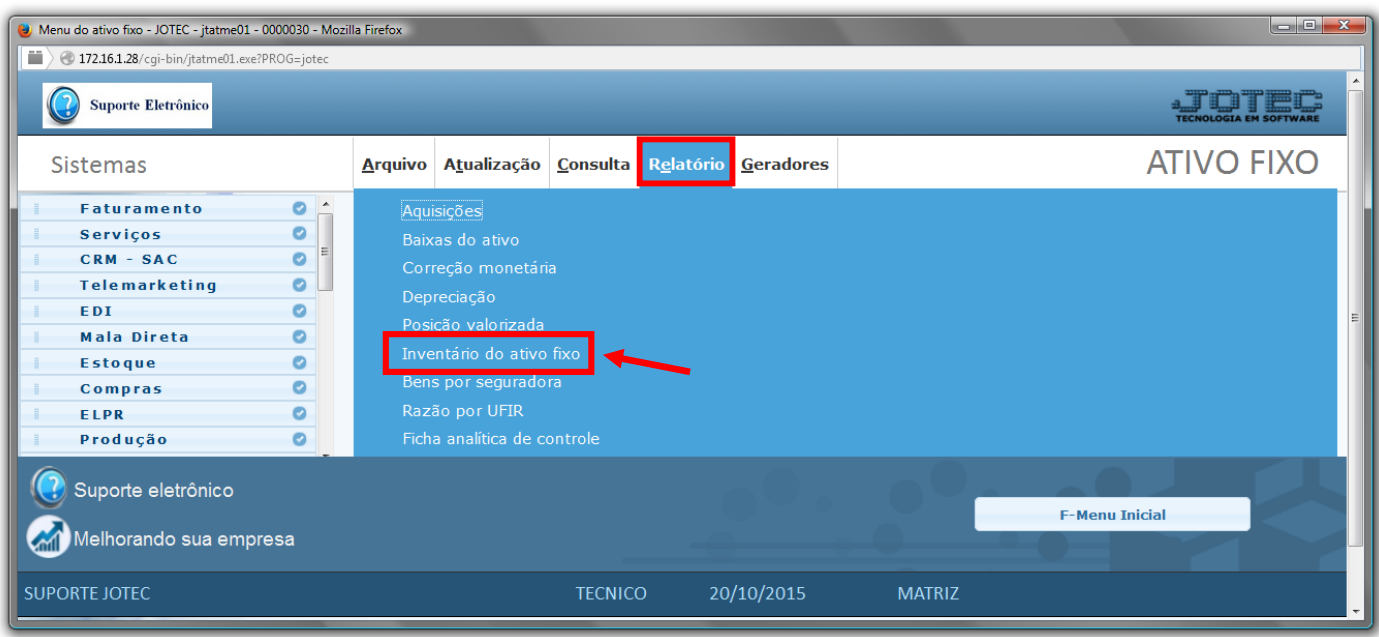

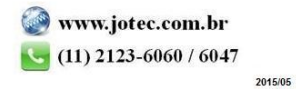

- Será aberta a tela de *"Inventário do Ativo Fixo"*.
- Informe o *(1)Depto/Setor/Seção "inicial e final"* a serem considerados na emissão do relatório.
- Clique no ícone da *"Impressora"* para emitir o relatório.

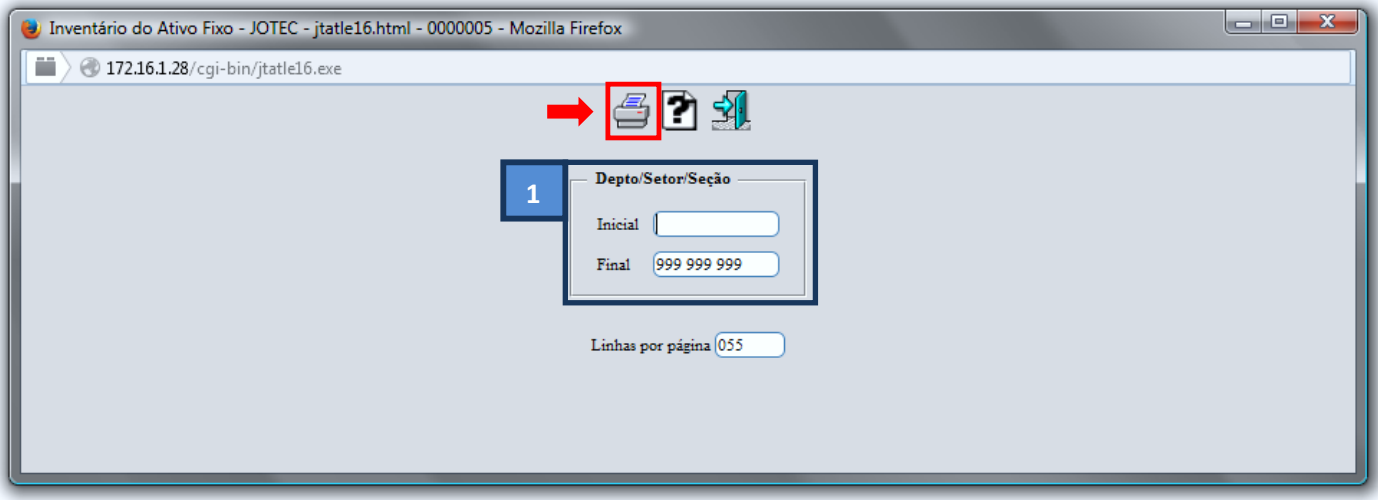

Selecione a opção: *Gráfica Normal – PDF com Logotipo* e clique na *Impressora*.

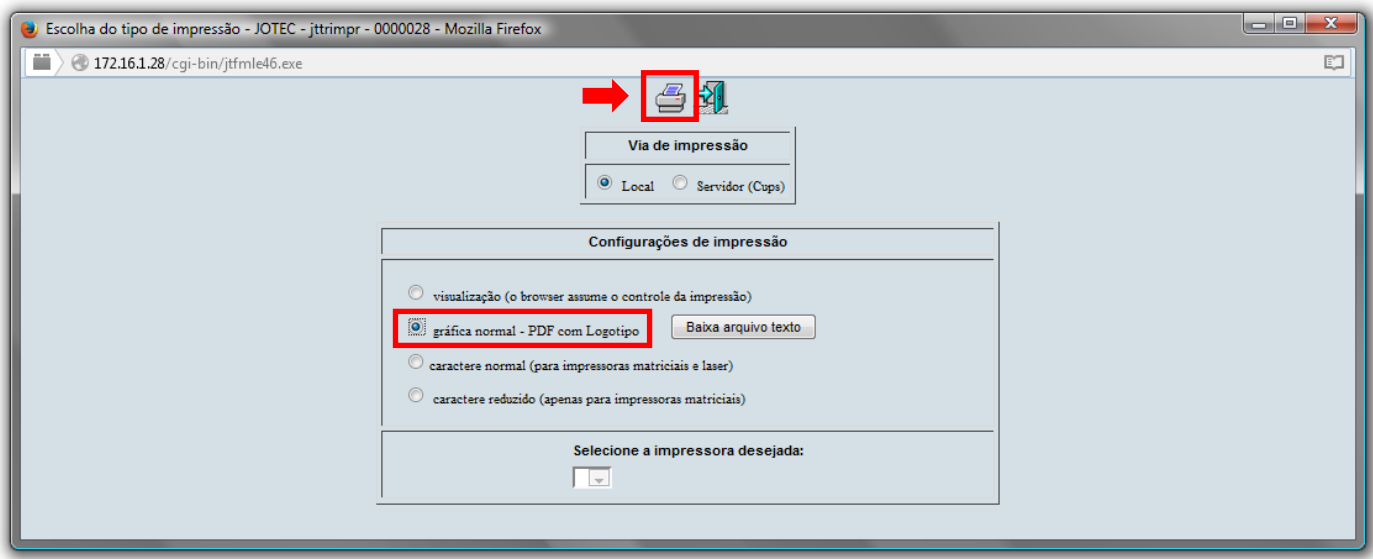

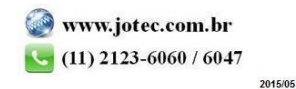

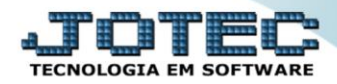

*Será aberta a tela do relatório desejado.*

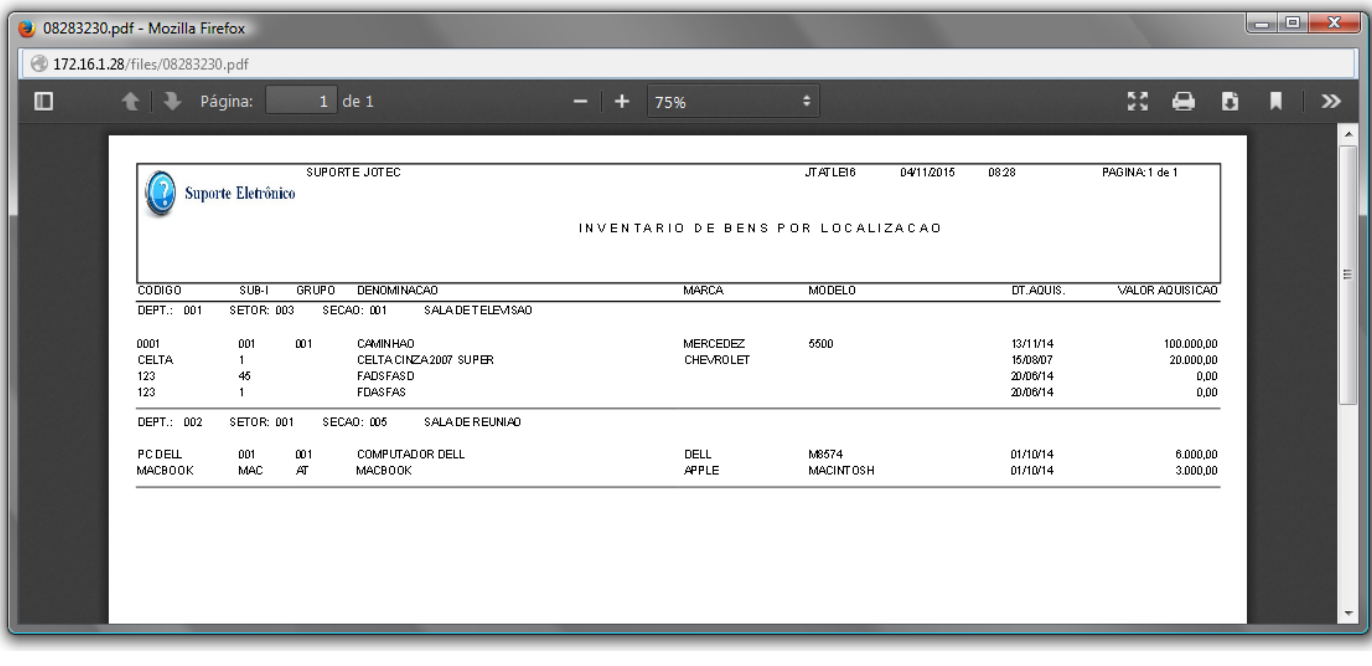

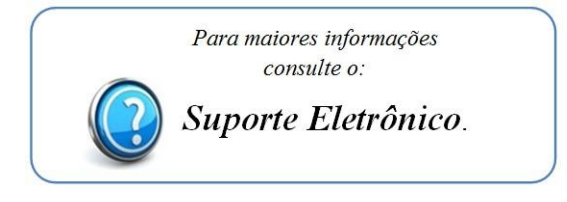

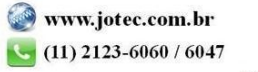